# **Lab 3: Packet Inspection**

Setup your network using AllocationC:

<http://asecuritysite.com/csn11128/nets>

And make sure that all your hosts can connect to Google.com.

# **Ethernet, IP and TCP**

Aim: To provide a foundation in understanding Ethernet, IP and TCP.

 $\Diamond$  The demo of this lab is at: <http://youtu.be/FhVN-gZnQq0>

**L1.1** Download the following file, and open it up in Wireshark:

<http://asecuritysite.com/log/webpage.zip>

In this case a host connects to a Web server. Determine the following:

**Host src IP address (Hint: Examine the Source IP on Packet 3):**

**Server src IP address (Hint: Examine the Dest IP on Packet 3):**

**Host src TCP port (Hint: Examine the Source Port on Packet 3):**

**Server src TCP port (Hint: Examine the Destination Port on Packet 3):**

**What is the MAC address of the server (Hint: Examine the reply for Packet 2), and which is the manufacturer of the network card:**

**What is the MAC address of the host contacting the server, and which is the manufacturer of the network card: Identify the packets used for the SYN, SYN/ACK and ACK sequence. Which packets are these:**

**In Packet 1, which is the destination MAC address used in the ARP request?**

**Using the filter of** tcp.flags.syn==1**, find all the packets that involve a SYN flag. What are there IDs?**

**What does the filter of** tcp.flags.syn==1 && tcp.flags.ack==**0 do?** 

**What does the filter of** tcp.flags.syn==1 && tcp.flags.ack==1 **do?**

**Which flags are set at the end of a connection?**

**L1.2** Download the following file, and open it up in Wireshark:

### **<http://asecuritysite.com/log/googleWeb.zip>**

In this case a host connects to the Google Web server. Determine the following:

**Host src IP address: Server src IP address of the Web server:**

**Host src TCP port: Server src TCP port:**

**Can you determine the MAC address of the server:**

**What is the MAC address of the host contacting the server, and which is the manufacturer of the network card:**

**What is the IP address of the local gateway?**

**What is the MAC address of the local gateway, and which is the manufacturer of the network card:**

**Identify the packets used for the SYN, SYN/ACK and ACK sequence. Which packets are these:**

**By tracing the TCP stream, can you view the contents of the CSS file? Give an example of some of the text in it?**

**L1.3** Start capturing network packets on your main network adapter. Next go to **intel.com**, and access the page. Stop the network capture, and then from your network traffic, determine:

**Your MAC address (and its manufacturer): Your IP address:**

**The MAC address of the gateway: The IP address of intel.com**

**The source TCP port of your connection: The destination TCP port used by the server:**

**Apart from your network traffic, can you see other traffic from other hosts on the network? If so, which type of network traffic do you see?**

# **HTTP, DNS and FTP**

Aim: To provide a foundation in understanding HTTP, DNS and FTP.

The demo of this lab is at: <http://youtu.be/l0A4Xrfq5Tc>

**L1.4** Download the following file, and open it up in Wireshark:

#### **<http://asecuritysite.com/log/webpage.zip>**

In this case a host connects to a Web server. Determine the following:

Using the filter of http.request.method=="GET", identify the files that the host gets from the Web server:

**Using the filter of** http.response**, determine the response codes. Which files have transferred and which have been unsuccessful?**

**Which is the default file name on the server when the user accesses the top levels of the domain?**

**Which type of image files does the client want to accept?**

**Which language/character set is used by the client?**

**Which Web browser is the client using?**

**Which Web server technology is the server using?**

**On which date were the pages accessed?**

**L1.5** Download the following file, and open it up in Wireshark:

#### **<http://asecuritysite.com/log/googleWeb.zip>**

In this case a host connects to the Google Web server. Determine the following:

**Using the filter of** http.request.method=="GET"**, identify the files that the host gets from the Web server:**

**Using the filter of** http.response**, determine the response codes. Which files have transferred and which have been unsuccessful?**

**Which is the default file name on the server when the user accesses the top levels of the domain?**

**Which type of image files does the client want to accept?**

**Which language/character set is used by the client?**

**Which Web browser is the client using?**

**Which Web server technology is the server using?**

**On which date were the pages accessed?**

**L1.6 Start capturing network** packets on your main network adapter. Next go to **intel.com**, and access the page. Stop the network capture, and then from your network traffic, determine:

**Using the filter of** http.request.method=="GET"**, identify the files that the host gets from the Web server:**

**Using the filter of** http.response**, determine the response codes. Which files have transferred and which have been unsuccessful?**

**Which is the default file name on the server when the user accesses the top levels of the domain?**

**Which type of image files does the client want to accept?**

**Which language/character set is used by the client?**

**Which Web browser is the client using?**

**Which Web server technology is the server using?**

**L1.7** Download the following file, and open it up in Wireshark:

#### **<http://asecuritysite.com/log/dnslookup.zip>**

For this trace, determine the following:

**Which is the domain which is being searched for?**

**Which are the IP addresses of the domain being searched for?**

**The first request is of class of PTR. What is the PTR?**

**The second request is of class for A. What is the A class?**

**The last request is for class of AAAA. What is the AAAA class?**

**Does the domain have an IPv6 address?**

**L1.8** Download the following file, and open it up in Wireshark:

#### **<http://asecuritysite.com/log/ftp2.zip>**

For this trace, determine the following:

**Using the filter of** [ftp.command](ftp://ftp.command/)**, determine the FTP commands that the user has used:**

**Using the filter of** [ftp.response](ftp://ftp.response/)**, determine the FTP codes that have been returned:**

**What is the username and password for the access to the FTP server:**

**What is the name of the file which is uploaded:**

**What is the name of the file which is downloaded:**

**Using the filter of** ftp.request.command=="LIST"**, determine the first packet number which performs a "LIST":**

**In performing in the list of the files on the FTP server, which TCP is used on the server for the transfer:**

**From the final "LIST" command, which are the files on the server?**

**What does the filter** [ftp.response.code==227](ftp://ftp.response.code==227/)**, identify in terms of the ports that are used for the transfer:**

# **ARP and ICMP**

Aim: To provide a foundation in understanding ARP and ICMP.

## The demo of this lab is at: [http://youtu.be/T\\_jrAwZfE74](http://youtu.be/T_jrAwZfE74)

**L1.9** Download the following file, and open it up in Wireshark:

#### **<http://asecuritysite.com/log/webpage.zip>**

In this case a host connects to a Web server. Determine the following:

**By examining the ARP request and reply. What is the IP and MAC address of the server for the host:**

**Why does the host not go through a gateway:**

**L1.10** Download the following file, and open it up in Wireshark:

#### **<http://asecuritysite.com/log/googleWeb.zip>**

In this case a host connects to the Google Web server. Determine the following:

**By examining the ARP request and reply. What is the IP and MAC address of the gateway for the host:**

**Can we determine the MAC address of the Google Web server?**

**L1.11** Download the following file, and open it up in Wireshark:

#### **[http://asecuritysite.com/log/arp\\_scan.zip](http://asecuritysite.com/log/arp_scan.zip)**

Determine the following:

**This was generated by an intruder.** 

**What can you say about the aim of the scan?**

**What can say about whether this is an inside intruder or an external one?**

**Which nodes did the intruder find where connected to the network?**

# **SMTP, POP-3 and IMAP**

Aim: To provide a foundation in understanding SNMP, POP-3 and IMAP.

The demo of this lab is at: <http://youtu.be/3RHrq3EehsE>

**L1.12** Download the following file, and open it up in Wireshark:

**http://asecuritysite.com/log/smtp.zip**

Determine the following:

**The IP address and TCP port used by the host which is sending the email:**

**The IP address and the TCP port used by the SMTP server:**

**Who is sending the email:**

**Who is receiving the email:**

**When was the email sent:**

**When was the email client used to send the email:**

**What was the message, and what was the subject of the email:**

**With SMTP, which character sequence is used to end the message:**

**L1.13** Download the following file, and open it up in Wireshark:

**<http://asecuritysite.com/log/pop3.zip>**

Determine the following:

**The IP address and TCP port used by the host which is sending the email:**

**The IP address and the TCP port used by the POP-3 server:**

**Whose mail box is being accessed:**

**How many email messages are in the Inbox:**

**The messages are listed as:**

1 5565 2 8412 3 xxxx **Which is the ID for message 3:**

**For Message 1, who sent the message and what is the subject and outline the content of the message:**

**For Message 2, who sent the message and what is the subject and outline the content of the message:**

**For Message 3, who sent the message and what is the subject and outline the content of the message:**

**Which command does POP-3 use to get a specific message:**

**L1.**3 Download the following file, and open it up in Wireshark:

**http://asecuritysite.com/log/imap.zip**

Determine the following:

**The IP address and TCP port used by the host which is sending the email:**

**The IP address(es) and the TCP ports used by the SMTP and the IMAP server:**

**Whose mail box is being accessed:**

**How many email messages are in the Inbox:**

**Trace the email message that has been sent for its basic details:**

**Outline the details of email which are in the Inbox:**

# **Lab 3 (Part 2): Network Packet Analysis**

Video demo:<https://youtu.be/Ku7GqmPFBY8> Video demo:<https://youtu.be/OSbZQG5AH2A>

# **A Find content**

1. Using the following files, perform searches and find the required content:

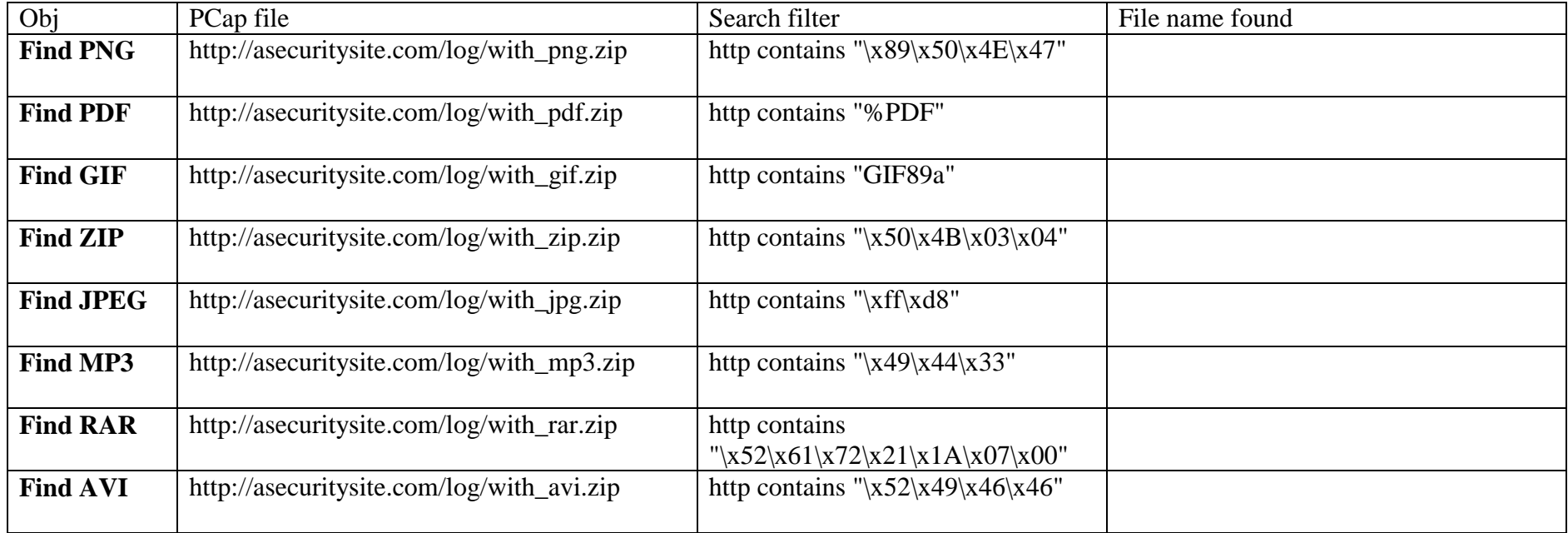

2. Investigate the following files and display filters:

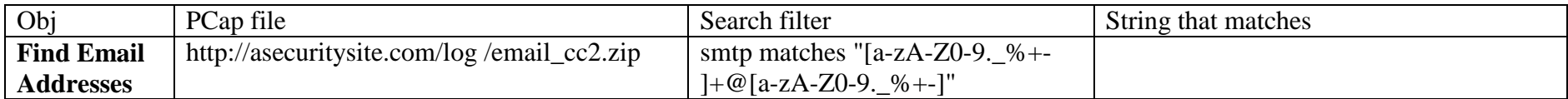

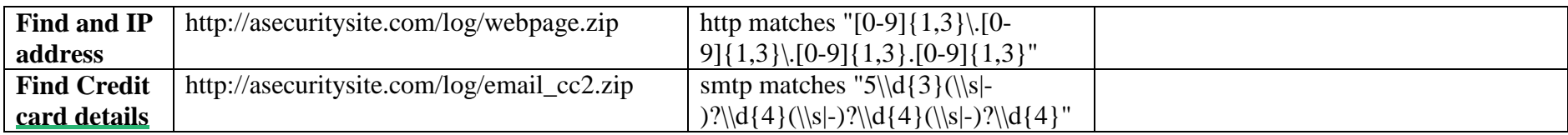

3. The following file contains an FTP Hydra attack. Use a filter of: ftp contains "530 User" to investigate the following trace:

[http://asecuritysite.com/log/hydra\\_ftp.zip](http://asecuritysite.com/log/hydra_ftp.zip)

Outline some of usernames and passwords which have been tried:

Can you determine the username and password which has been successful:

4. The following file contains an Telnet Hydra attack. Use a filter of: ftp contains "530 User" to investigate the following trace:

[http://asecuritysite.com/log/hydra\\_telnet.zip](http://asecuritysite.com/log/hydra_telnet.zip)

Outline some of usernames and passwords which have been tried:

Can you determine the username and password which has been successful:

5. The following file contains a Telnet Hydra attack. Use a filter of: ftp contains "530 User" to investigate the following trace:

[http://asecuritysite.com/log/](http://asecuritysite.com/log/%20hping_syn.zip) hping\_syn.zip

Which is the IP address of the computer that is being attack:

Which is the IP address of the computer attacking:

# **B Snort analysis**

Either use your Windows 2003 instance or Linux Kali. We can also use Snort to analyse network traces, by using an off-line filtering system. Download the following file:

http://asecuritysite.com/log/**newtrace.zip**

For this you can run Snort with a rules file and with a trace:

**snort -c 1.rules -l log -r newtrace.pcap**

You can then look in the log filter for the log file and alert.ids.

Some rules you can use are given in Appendix A.

Now test Snort to see if it can detect the same content that you found before:

Number of Bad FTP logins:

Number of Successful FTP logins:

Number of GIF files in the trace:

Number of PNG files in the trace:

Can you detect the port scan on a host:

# **C Snort analysis**

Use the following PCAP files, and detect the activity:

## **Objective: Detect bad FTP login.**

Trace: [http://asecuritysite.com/log/hydra\\_ftp.zip.](http://asecuritysite.com/log/hydra_ftp.zip)

Rules used to detect:

## **Objective: Detect Telnet login.**

Trace: [http://asecuritysite.com/log/hydra\\_telnet.zip.](http://asecuritysite.com/log/hydra_telnet.zip)

Rules used to detect:

## **Objective: Detect port scan.**

[http://asecuritysite.com/log/nmap.zip.](http://asecuritysite.com/log/nmap.zip)

#### Rules used to detect:

#### **Objective: Detect SYN flood.**

[http://asecuritysite.com/log/hping\\_syn.zip.](http://asecuritysite.com/log/hping_syn.zip)

Rules used to detect:

#### **Objective: Detect FIN flood.**

[http://asecuritysite.com/log/hping\\_fin.zip.](http://asecuritysite.com/log/hping_fin.zip)

Rules used to detect:

#### **Objective: Detect file attachments.**

http://asecuritysite.com/log/email\_two\_attachments.zip.

Rules used to detect:

## **Objective: Detect credit card details and also email addresses.**

[http://asecuritysite.com/log/email\\_cc2.zip.](http://asecuritysite.com/log/email_cc2.zip)

Rules used to detect:

#### **Objective: Detect ping sweep.**

[http://asecuritysite.com/log/ping\\_sweep.zip.](http://asecuritysite.com/log/ping_sweep.zip)

Rules used to detect:

Can your extract the file and access it?

## **Objective: Detect PDF files.**

[http://asecuritysite.com/log/with\\_pdf.zip.](http://asecuritysite.com/log/with_pdf.zip)

Rules used to detect:

Can your extract the file and access it?

#### **Objective: Detect SNMP connections**

http://asecuritysite.com/log/snmp.zip.

Rules used to detect:

Can your extract the file and access it?

#### **Objective: Detect MP3 connections**

[http://asecuritysite.com/log/with\\_mp3.zip](http://asecuritysite.com/log/with_mp3.zip)

Rules used to detect:

Can your extract the files and access them?

What is the sound file and what are the graphics?

## **Objective: Detect and extract RAR files**

http://asecuritysite.com/log/with\_rar.zip

Rules used to detect:

What is the name of the RAR file:

Can your extract the file and access it?

What are the contents of the file?

### **Objective: Detect and extract Zip files**

[http://asecuritysite.com/log/with\\_zip.zip](http://asecuritysite.com/log/with_zip.zip)

Rules used to detect:

What is the name of the ZIP file:

Can your extract the file and access it?

## **Objective: Detect and extract GZip files**

[http://asecuritysite.com/log/with\\_gzip.zip](http://asecuritysite.com/log/with_gzip.zip)

Rules used to detect:

What is the name of the GZip file:

Can your extract the file and access it?

### **Objective: Detect and extract AVI files**

http://asecuritysite.com/log/with\_avi.zip

Rules used to detect:

What is the name of the AVI file:

Can your extract the file and access it?

#### **Objective: Detect BitTorrent**

<http://asecuritysite.com/log/bit.zip>

Rules used to detect:

## **Appendix A**

#### Bad logins:

alert tcp any 21 -> any any (msq:"FTP Bad login"; content:"530 User "; nocase; flow:from server,established; sid:491; rev:5;)

#### Detecting email addresses:

```
alert tcp any any <> any 25 (pcre:"/[a-zA-Z0-9. % +-]+@[a-zA-Z0-9. % +-]/"; \
msg:"Email in message";sid:9000000;rev:1;)
```
Detect DNS<sup>.</sup> alert udp any any  $\rightarrow$  any 53 (msg: "DNS"; sid:10000;)

#### File types:

alert tcp any any -> any any (content: "GIF89a"; msq: "GIF"; sid: 10000) alert tcp any any -> any any (content:"%PDF"; msg:"PDF";sid:10001) alert tcp any any -> any any (content:"|89 50 4E 47|"; msg:"PNG";sid:10002) alert tcp any any  $\rightarrow$  any any (content:"|50 4B 03 04|"; msq:"ZIP";sid:10003)

#### Telnet login:

alert tcp any any  $\langle$  any 23 (flags: S; msg: "Telnet Login"; sid: 9000005; rev: 1; )

#### Port scan:

```
preprocessor sfportscan:\
         proto { all } \setminusscan type { all } \setminussense level { high } \setminus logfile { portscan.log }
```
#### DoS on Web server:

alert tcp any any -> any 80 (msq:"DOS flood denial of service attempt"; flow: to server;  $\setminus$ detection filter:track by dst, count 60, seconds 60;  $\setminus$  $sid:25101; rev:1;$ 

#### Stealth scans:

alert tcp any any -> any any (msq: "SYN FIN Scan"; flags: SF;sid: 9000000;) alert tcp any any  $\rightarrow$  any any (msg: "FIN Scan"; flags: F;sid:9000001;) alert tcp any any  $\rightarrow$  any any (msq: "NULL Scan"; flags:  $0$ ;sid:9000002;) alert tcp any any  $\rightarrow$  any any (msg: "XMAS Scan"; flags: FPU; sid: 9000003;) alert tcp any any -> any any (msq: "Full XMAS Scan"; flags: SRAFPU; sid: 9000004; ) alert tcp any any  $\rightarrow$  any any (msg: "URG Scan"; flags: U;sid:9000005;) alert tcp any any  $\rightarrow$  any any (msq: "URG FIN Scan"; flags: FU; sid: 9000006;) alert tcp any any -> any any  $(msq: "PUSH FIN Scan": flags: FP:sid:9000007: )$ alert tcp any any -> any any (msg: "URG PUSH Scan"; flags: PU;sid:9000008;) alert tcp any any -> any any (flags: A; ack: 0; msg: "NMAP TCP ping!"; sid:  $9000009$ ;)

#### ping sweep:

alert icmp any any -> any any (msq: "ICMP Packet found"; sid: 9000000;) alert icmp any any  $\rightarrow$  any any (itype: 0; msq: "ICMP Echo Reply"; sid: 9000001;) alert icmp any any -> any any (itype: 3; msg: "ICMP Destination Unreachable"; sid: 9000002;) alert icmp any any -> any any (itype: 4; msg: "ICMP Source Quench Message received"; sid: 9000003;) alert icmp any any -> any any (itype: 5; msg: "ICMP Redirect message";sid:9000004;) alert icmp any any  $\rightarrow$  any any (itype: 8; msq: "ICMP Echo Request";sid:9000005;) alert icmp any any -> any any (itype: 11; msg: "ICMP Time Exceeded"; sid: 9000006;)

#### **Note you may have to add the following for the stream analysis:**

preprocessor stream5 qlobal: track tcp yes, \

track udp yes,  $\setminus$  track\_icmp no, \ max tcp 262144,  $\backslash$  $max$ udp 131072, \ max active responses 2,  $\setminus$ min<sup>r</sup>esponse seconds 5 preprocessor stream5 tcp: policy windows, detect anomalies, require 3whs 180, \ overlap limit 10, small segments 3 bytes 150, timeout 180,  $\backslash$  ports client 21 22 23 25 42 53 70 79 109 110 111 113 119 135 136 137 139 143 \ 161 445 513 514 587 593 691 1433 1521 1741 2100 3306 6070 6665 6666 6667 6668 6669 \ 7000 8181 32770 32771 32772 32773 32774 32775 32776 32777 32778 32779, \ ports both 80 81 82 83 84 85 86 87 88 89 90 110 311 383 443 465 563 591 593 631 636 901 989 992 993 994 995 1220 1414 1830 2301 2381 2809 \ 3037 3057 3128 3443 3702 4343 4848 5250 6080 6988 7907 7000 7001 7144 7145 7510 7802 7777 7779 \ 7801 7900 7901 7902 7903 7904 7905 7906 7908 7909 7910 7911 7912 7913 7914 7915 7916 \ 7917 7918 7919 7920 8000 8008 8014 8028 8080 8085 8088 8090 8118 8123 8180 8222 8243 8280 8300 8500 8800 8888 8899 9000 9060 9080 9090 \ 9091 9443 9999 10000 11371 34443 34444 41080 50000 50002 55555

preprocessor stream5\_udp: timeout 180